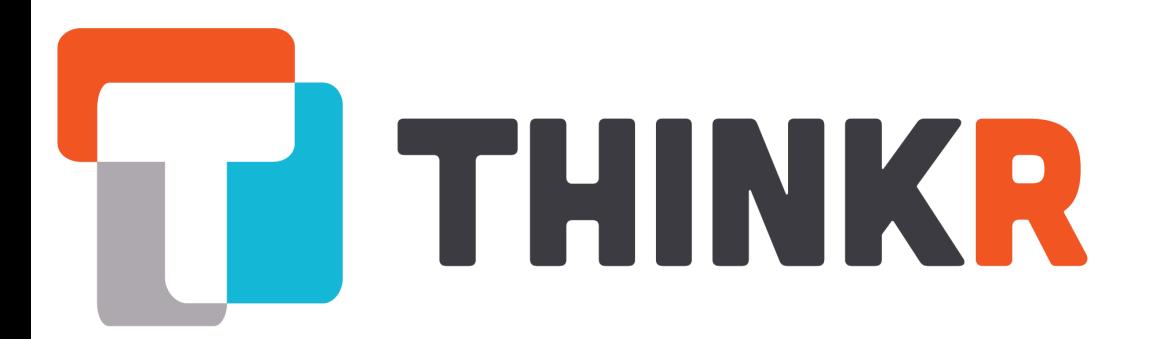

# {golem}

## A Framework for Building Robust & Production Ready Shiny Apps

## **Vincent Guyader**

Data Scientist, R expert.

- [https://rtask.thinkr.fr](https://rtask.thinkr.fr/)
- <https://github.com/ThinkR-open>
- [https://twitter.com/thinkr\\_fr](https://twitter.com/thinkr_fr)

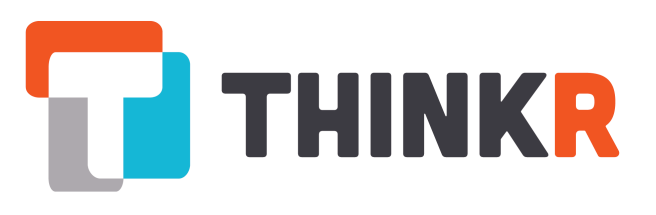

golem ಕಕ

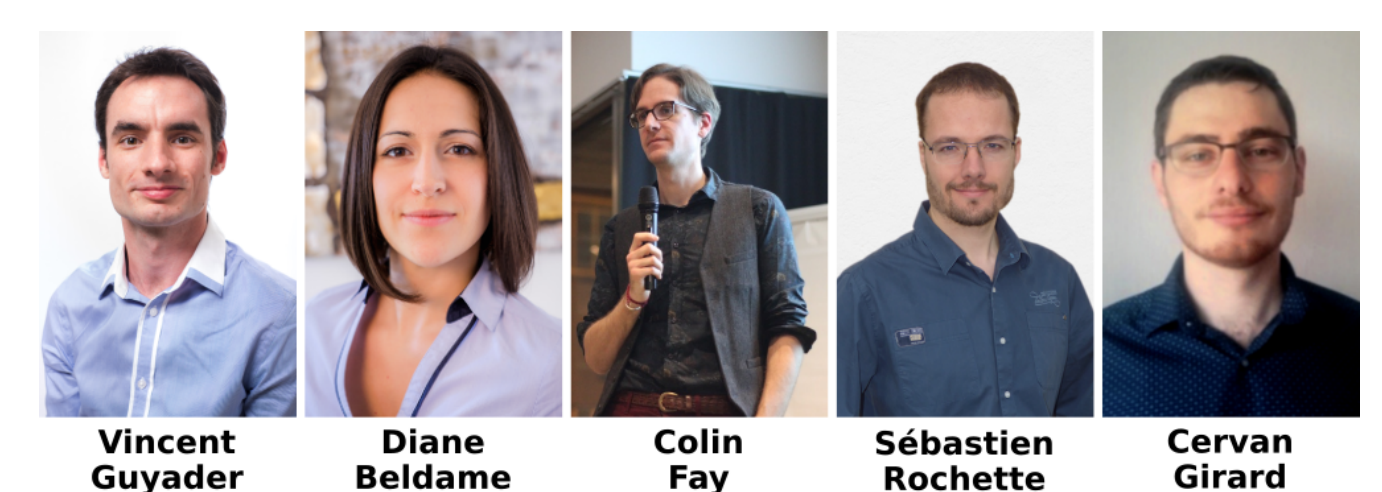

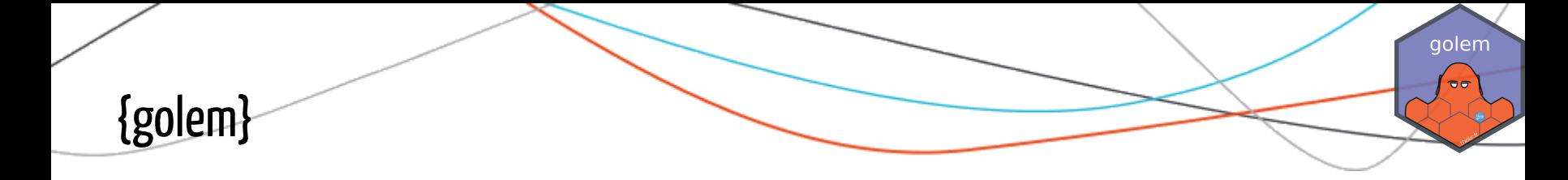

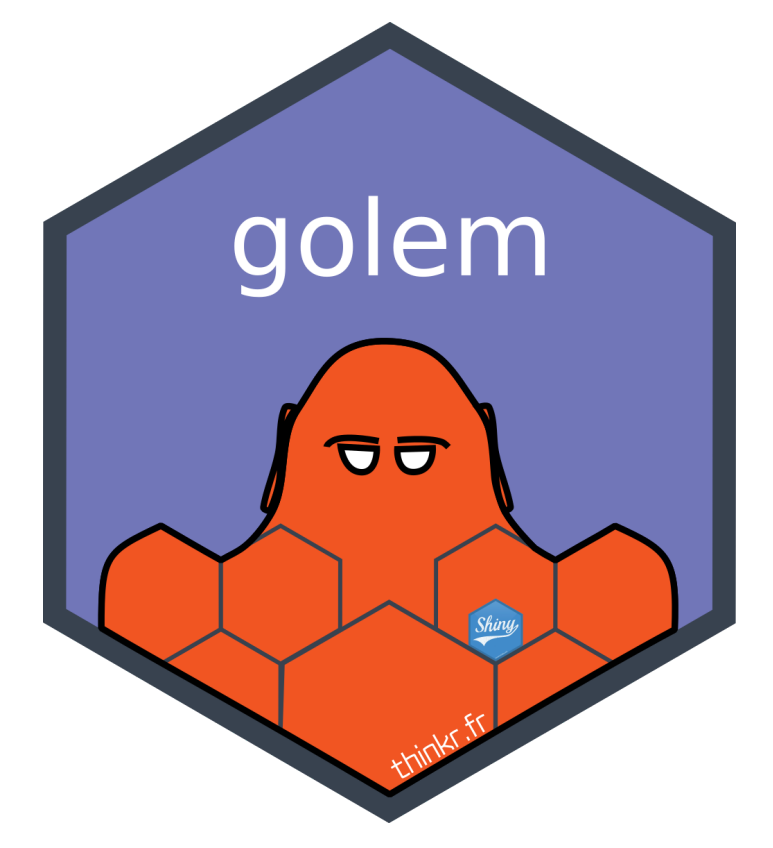

create, maintain and deploy easily a shiny app.

## Why using Golem?

- Saving time
- Working cleanly
- Working with others
- Simplify application deployment
- Facilitate its maintenance
- Having a nice documentation

golem  $\blacksquare$ 

## In R, everything is (must be) a package!

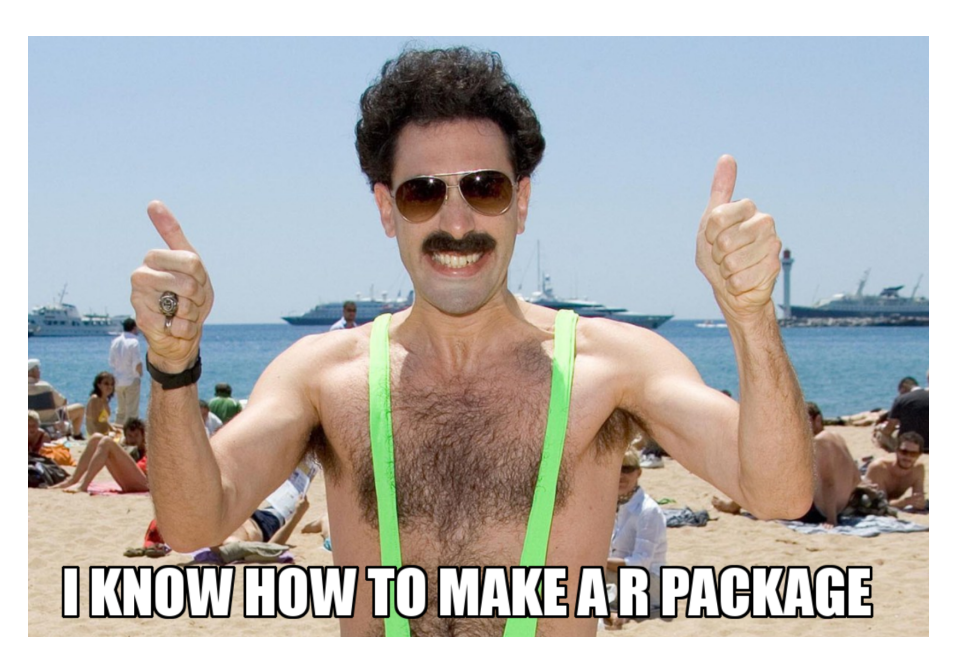

#### [Create a package in 6 minutes](https://thinkr.fr/creer-package-r-quelques-minutes/) and [Dockerise your shiny application](https://thinkr.fr/dockeriser-application-shiny/)

- Dependency management.
- Version management.
- Easy installation and deployment.
- Documentation management

In R, everything is (must be) a package!

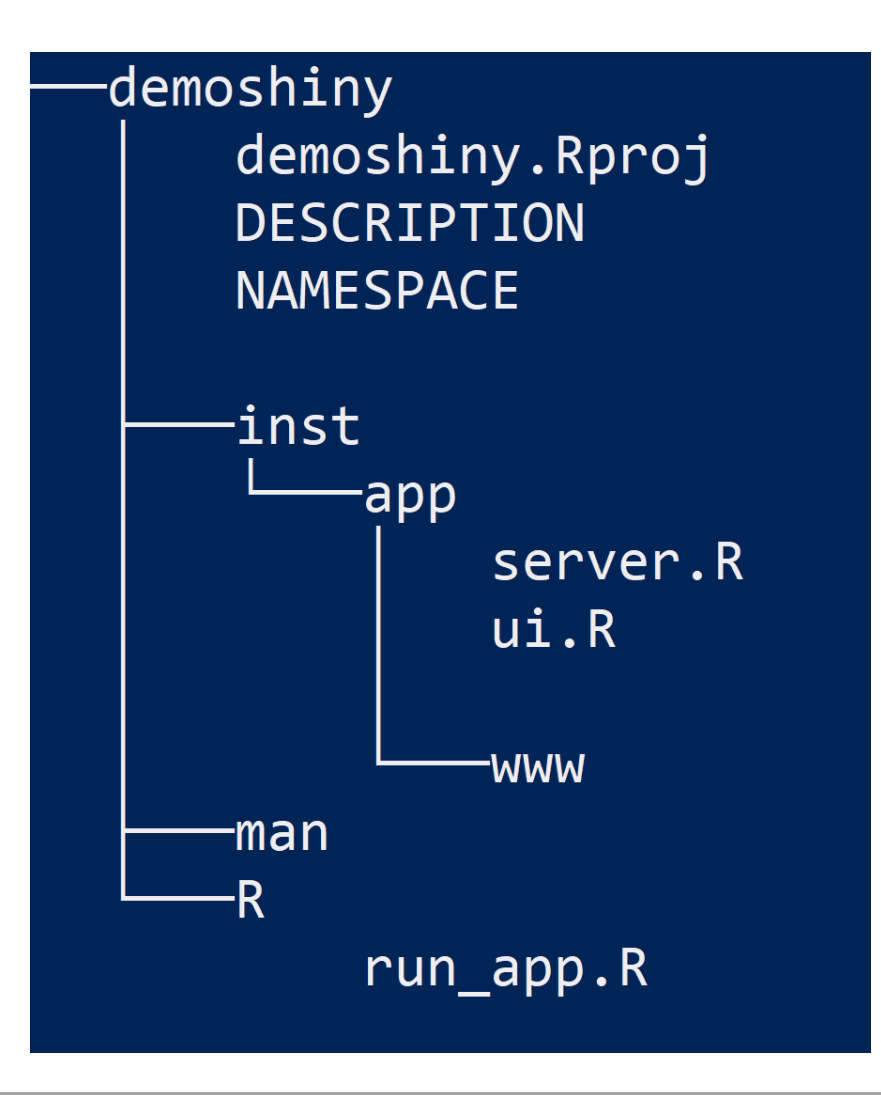

golem  $\overline{\sigma}$ 

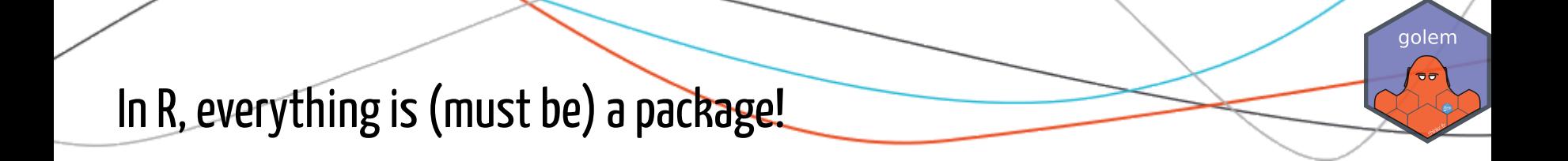

```
run_app \leq function() {
  appdir \leq system.file("app", package = "demoshiny")
  shiny::runApp(apodir, display, asiplay.mode = "normal")}
```
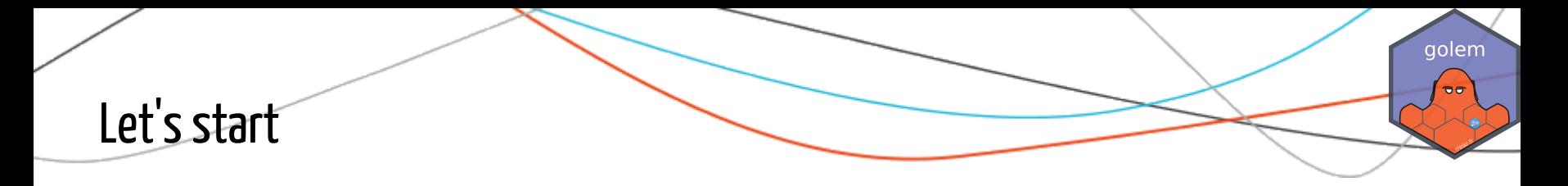

#### remotes::install\_github("thinkr-open/golem")

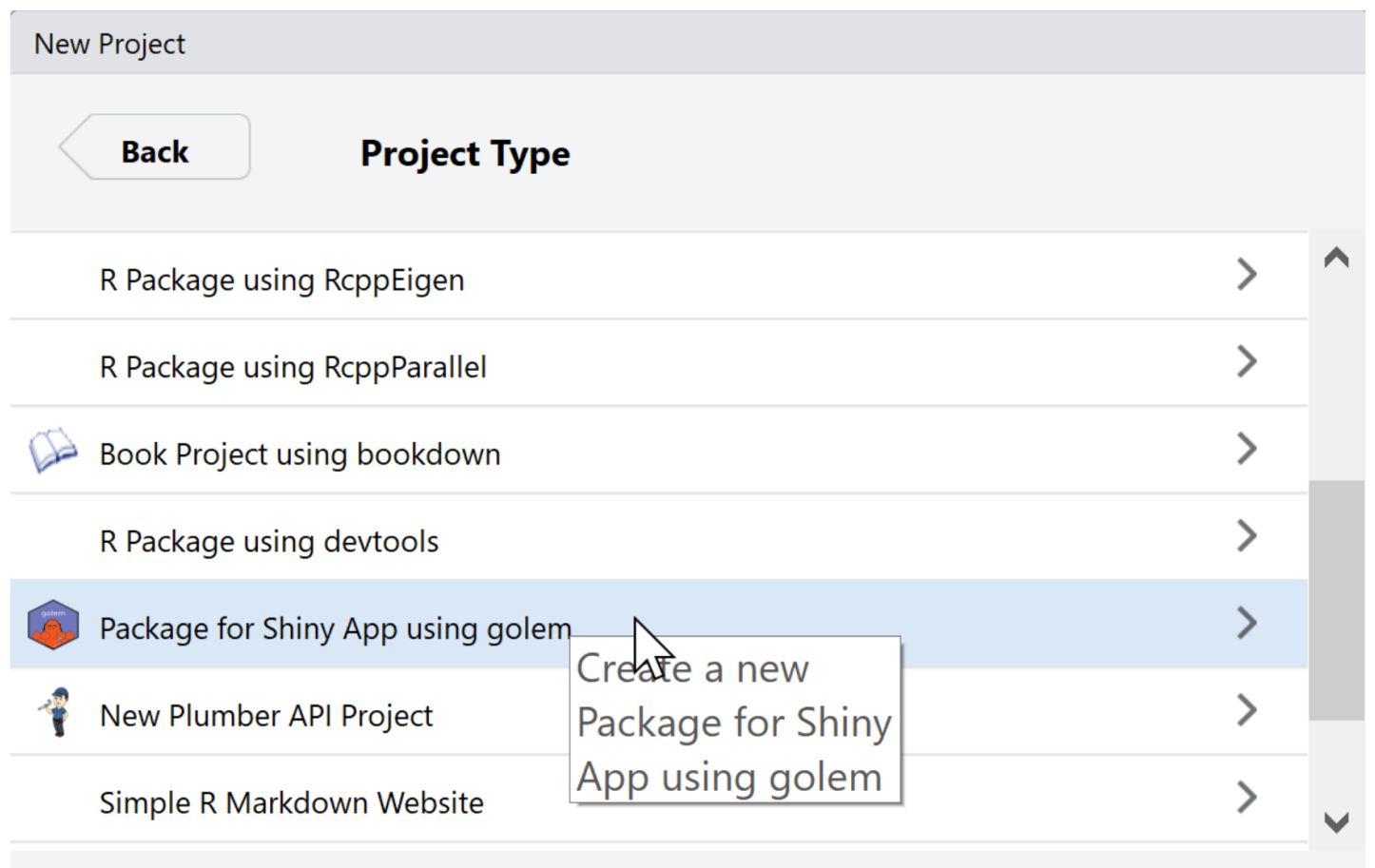

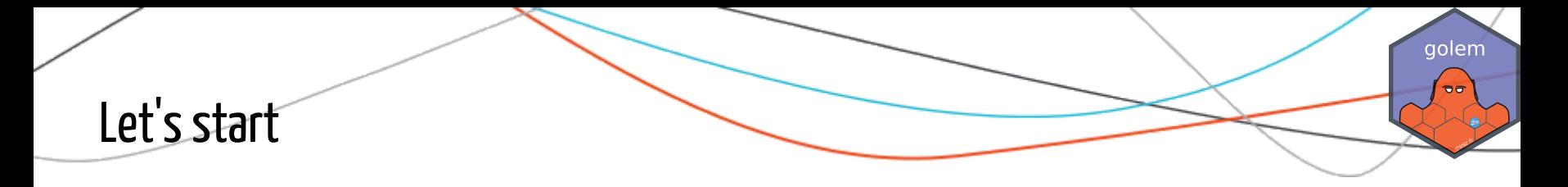

remotes::install\_github("thinkr-open/golem")

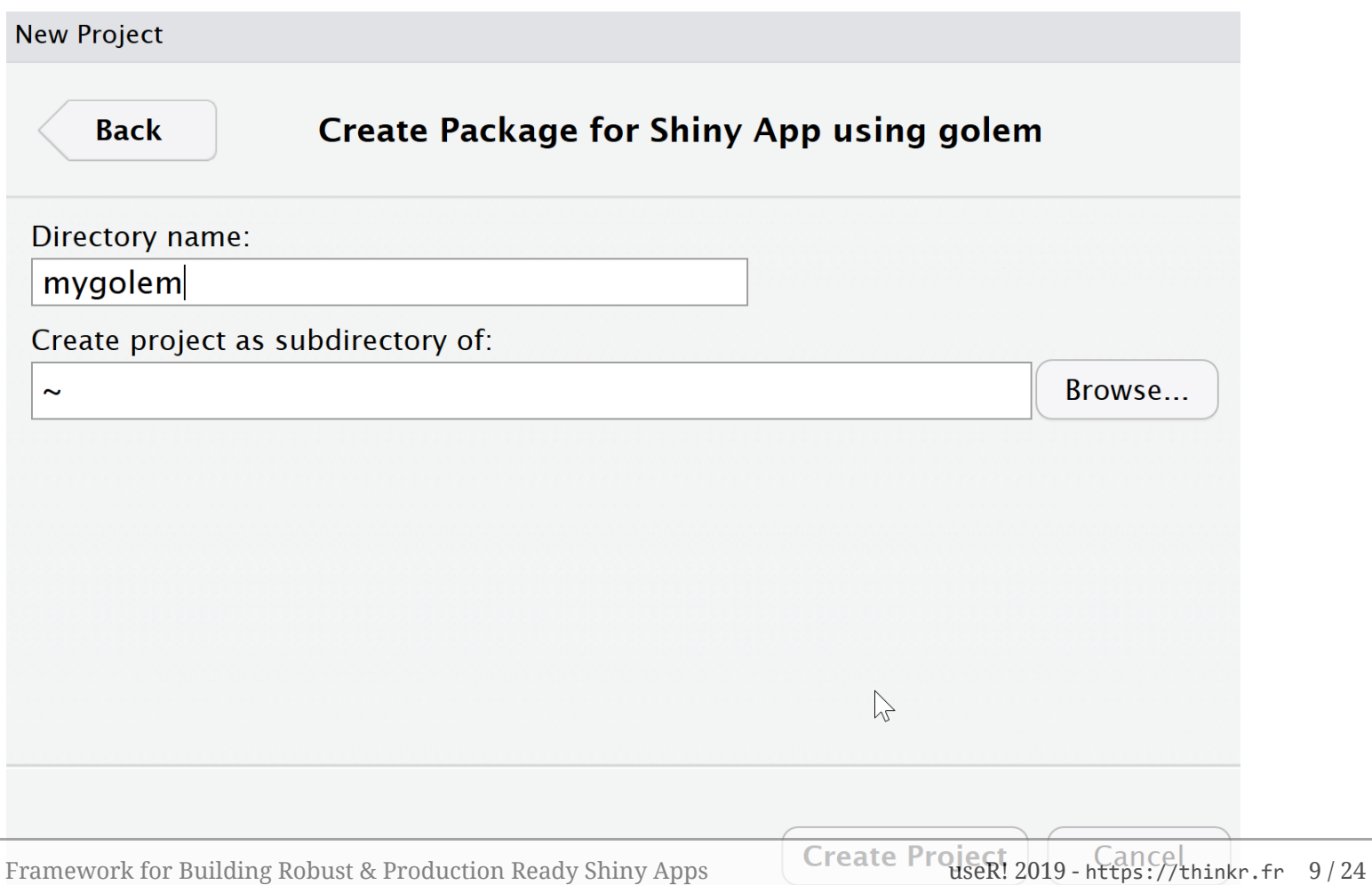

Golem - A Framework for Building Robust & Production Ready Shiny Apps

### Let's start

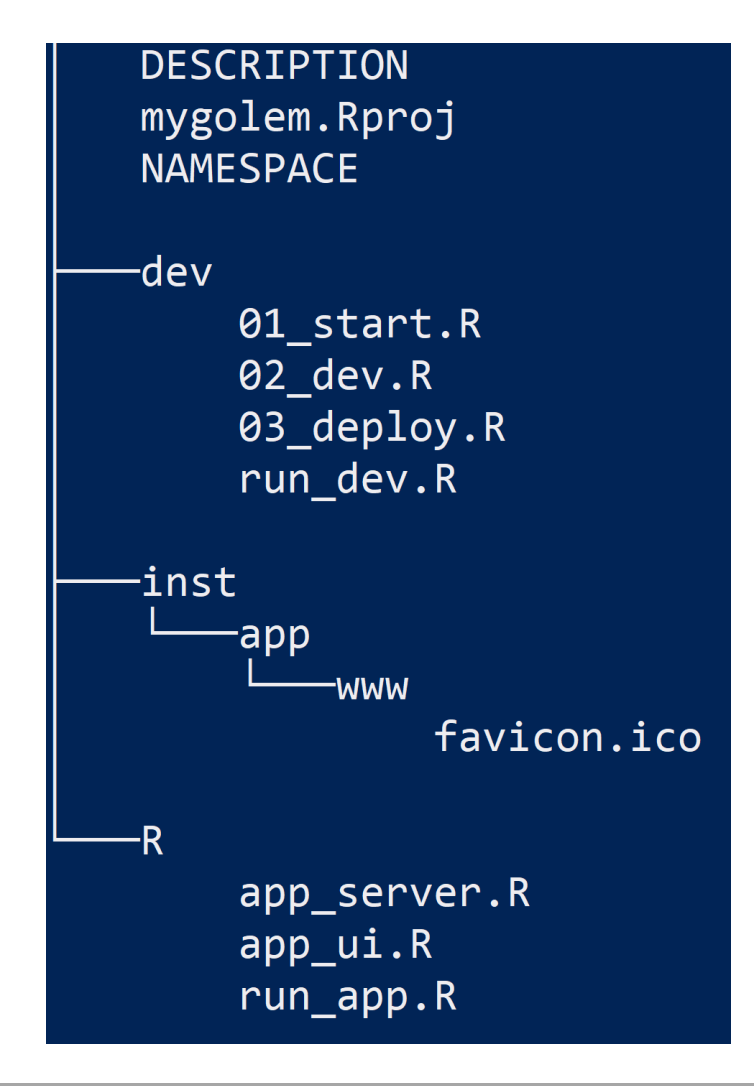

qolem  $\overline{\sigma}$ 

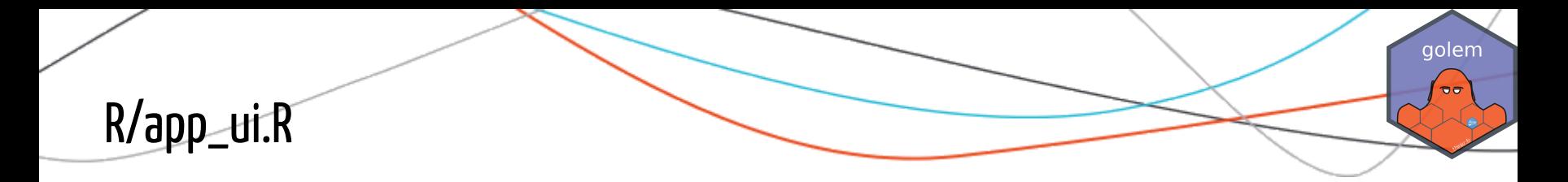

```
#' @import shiny
app_ui \leq- function() {
  tagList(
    golem_add_external_resources(),
          fluidPage(
             h1("demogolem")
             )
    )
}
```

```
#' @import shiny
golem_add_external_resources <- function() {
  addResourcePath('www'
, system.file('app/www'
, package = 'demogolem'))
 tags$head(
    golem::activate_js(),
    golem::favicon()
    #tags$link(rel="stylesheet"
, type="text/css"
, href="www/custom.css")
    )
}
```
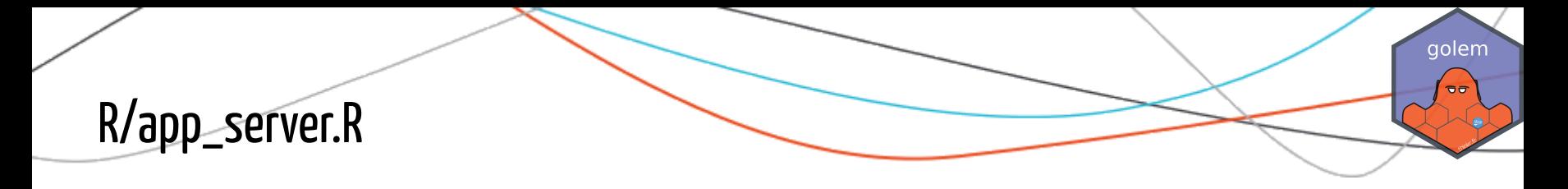

#### #' @import shiny

}

#### app\_server <- function(input, output,session) {

# List the first level callModules here

Golem - A Framework for Building Robust & Production Ready Shiny Apps

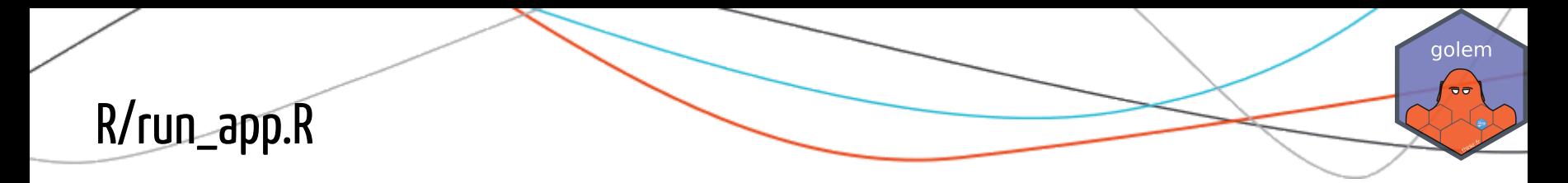

```
#' Run the Shiny Application
#'
#' @export
#' @importFrom shiny shinyApp
#' @importFrom golem with_golem_options
run_app \leq function(...) {
 with_golem_options(
    app = shipApp(ui = app_i, server = app_server),golem_opts = list(...))
}
```
To lauch your application :

```
remotes::install_local() # install your golem from sources
mygolem::run_app() # Launch your golem
```
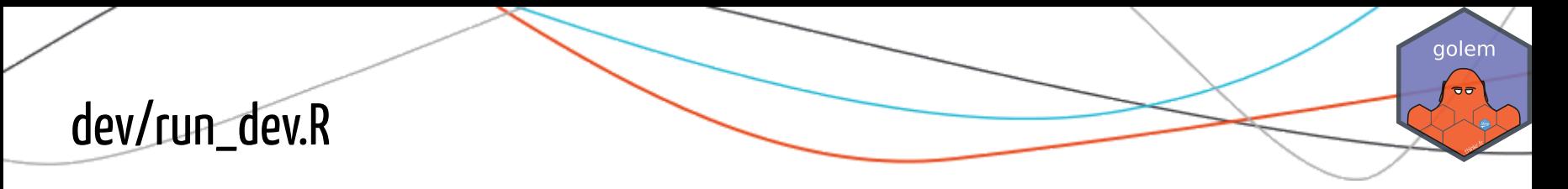

This script allows you to quickly rebuild and display your golem.

```
# Detach all loaded packages and clean your environment
golem::detach_all_attached()
# rm(list=ls(all.names = TRUE))
# Document and reload your package
golem::document_and_reload()
# Run the application
mygolem::run_app()
```
## **Deployment**

{golem} contains a set of tools that make it easy to deploy.

to : Rstudio Connect, shinyproxy, shiny server, heroku, ...

```
golem::add_dockerfile()
golem::add_dockerfile_heroku()
golem::add_dockerfile_shinyproxy()
golem::add_rstudioconnect_file()
golem::add_shinyappsio_file()
golem::add_shinyserveur_file()
```
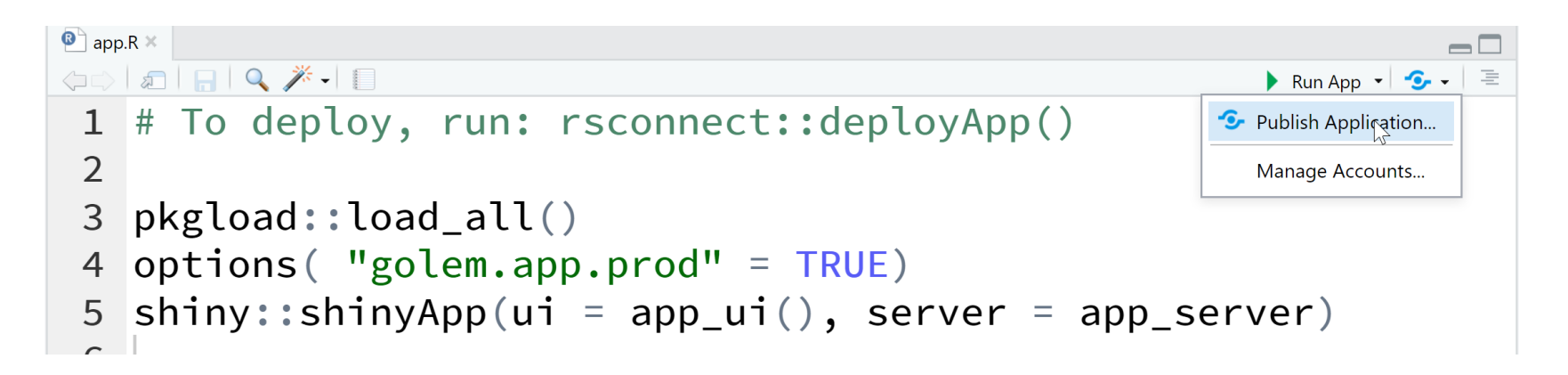

## dev/01\_start.R: fill\_desc()

To initialize your golem file 01\_start.R contains a succession of instructions to be launched

#### fill the DESCRIPTION file

```
golem::fill_desc(
pkg_name =, # The Name of the package containing the App
pkg_title = , # The Title of the package containing the App
pkg description = , # The Description of the package containing the App
author_first_name =, # Your First Name
author last name = , # Your Last Name
author\_email =, # Your Email
repo url = NULL) # The (optional) URL of the GitHub Repo
```
#### • add dependencies

```
golem::use_recommended_deps(recommended =
c("shiny"
,
"DT"
,
"attempt"
,
"glue"
,
"htmltools"
,
"golem"))
```
aolem

## dev/01\_start.R:usethis::

It is pre-filled with the most common {usethis} calls

```
usethis::use_mit_license(name = "Your Name")
usethis::use_readme_rmd()
usethis::use_code_of_conduct()
usethis::use_lifecycle_badge("Experimental")
usethis::use_news_md()
```
golem ಕಕ

## dev/01\_start.R:use\_utils\_ui()

Preload useful UI functions into your goelm

golem::use\_utils\_ui()

Example :

```
# @examples
# rep_br(5)
rep_br \le function(times = 1) {
  HTML(rep("<br/>"
, times = times))
} #@examples
# enurl("https://www.thinkr.fr"
,
"ThinkR")
enurl \leq function(url, text) {
  tags$a(href = url, text)
}
```
## dev/01\_start.R:use\_utils\_server()

Preload useful server functions into your golem

golem::use\_utils\_server()

Example :

```
`%not_in%` <- Negate(`%in%`)
not_null <- Negate(is.null)
not_na <- Negate(is.na)
# Removes the null from a vector
drop_nulls \leftarrow function(x) {
  x[!sapply(x, is.null)]
}
\frac{10}{6}||%" <- function(x, y) {
  if (is.null(x)) { y
  } else { x }
}
```
aolem

## dev/02\_dev.R:add\_js() & addcss()

A big ambitious application often requires the use of javascript functions and personalized css

{golem} allow you to easily add such files to your project.

```
golem::add_js_file("script")
golem::add_js_handler("script")
golem::add_css_file("custom")
```
## dev/02\_dev.R:add\_module()

{golem} encourages the use of Shiny modules. The add\_module function allows you to quickly and efficiently add a module to your golem.

## Why modules? Because modules...

- divide your application into small pieces
- save you from NAMESPACE conflict(s)
- are reusable
- keep up from having files which are too long

golem  $E_{\rm B}$ 

## dev/02\_dev.R:add\_module()

{golem} encourages the use of Shiny modules. The add\_module function allow you to quickly and efficiently add a module to your golem.

```
golem::add_module("clock")
```

```
mod_clock_ui <- function(id){
  ns \leftarrow NS(id)tagList(
  )
}
mod_clock_server <- function(input, output, session){
  }
## To be copied in the UI
# mod_clock_ui("clock_ui_1")
## To be copied in the server
# callModule(mod_clock_server,
"clock_ui_1")
```
Golem - A Framework for Building Robust & Production Ready Shiny Apps

## Your Golem is a package

Dont forget that your golem is a package, so you can (need to) use :

- documentation
- unit testing

...

- continuous integration
- continuous deployment

golem a.

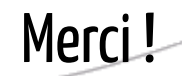

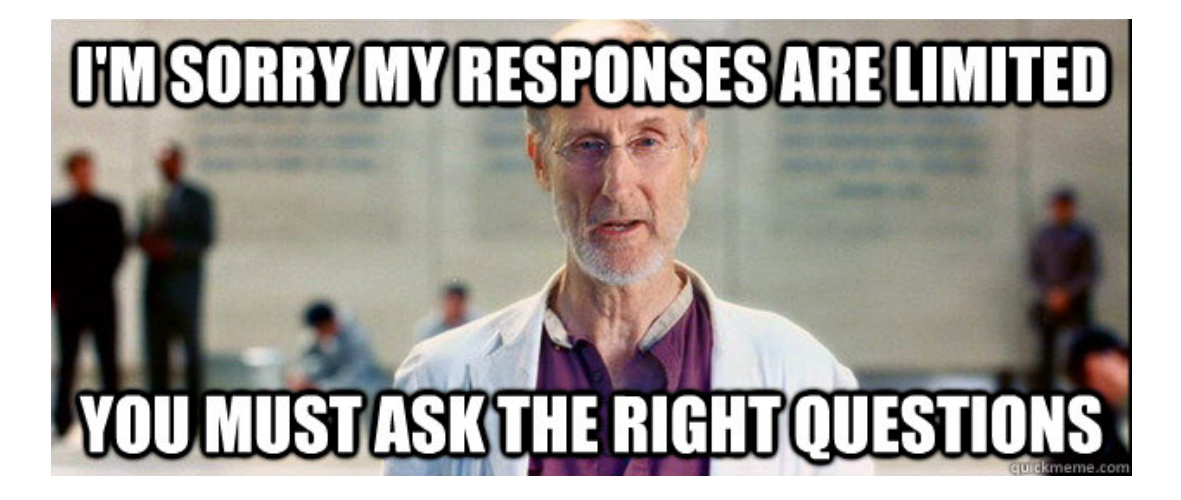

#### To find me:

- [vincent@thinkr.fr](mailto:vincent@thinkr.fr)
- <http://twitter.com/vincentguyader>
- [http://twitter.com/thinkr\\_fr](http://twitter.com/thinkr_fr)
- <https://rtask.thinkr.fr/>
- <https://thinkr.fr/>

#### To go deeper :

- [building-shiny-apps-workflow](https://thinkr-open.github.io/building-shiny-apps-workflow/)
- [{golem}](https://github.com/ThinkR-open/golem)
- [{shinypsum}](https://github.com/ThinkR-open/shinypsum)
- [{fakir}](https://github.com/ThinkR-open/fakir)
- [{shinysnippets}](https://github.com/ThinkR-open/shinysnippets)

golem ಕಕ